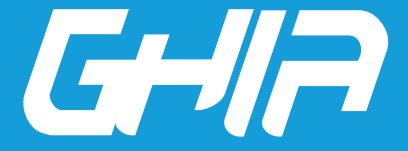

**Estimado usuario:**Antes de utilizar este producto, lo invitamos a leer el siguiente manual para que conozca todas sus funciones y características.

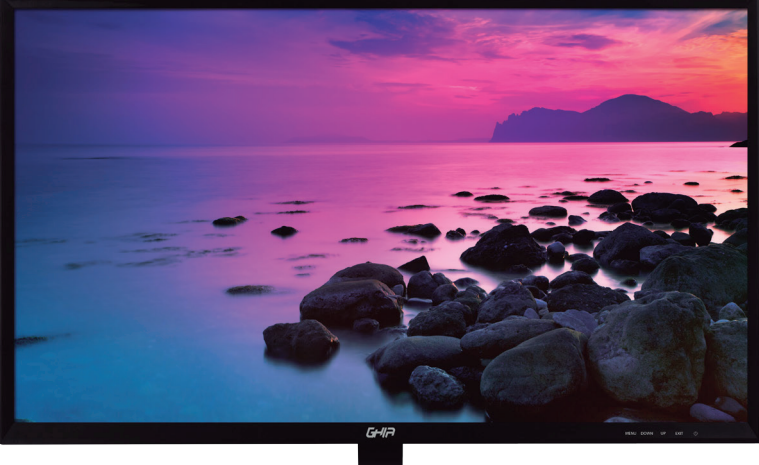

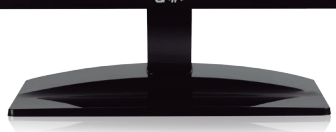

# Código de fabricante: MG2217/MG2417 www.ghia.com.mx

GHIA/ Derechos Reservados. Ninguna parte de esta publicación se podrá reproducir, transmitir, transcribir, guardar en sistema de recuperación alguno ni traducir a ningún idioma o lenguaje informático, de ninguna forma o mediante ningún medio, sin el consentimiento previo y por escrito de GHIA

## BIENVENIDO:

Gracias por adquirir un Monitor GHIA, este producto cuenta con el respaldo de una marca Mexicana con más de 10 años de experiencia en el mercado de computadora, tabletas, accesorios y electrónica de consumo. Los productos que distribuimos son pensados para que tanto tu inversión como la experiencia que tengas con ellos se conviertan en tu nuevo referente.

Si tienes algún comentario o sugerencia sobre nuestros productos ponemos a tu disposición la siguiente dirección de correo: atn\_a\_clientes@ghia.com.mx

# CONTENIDO

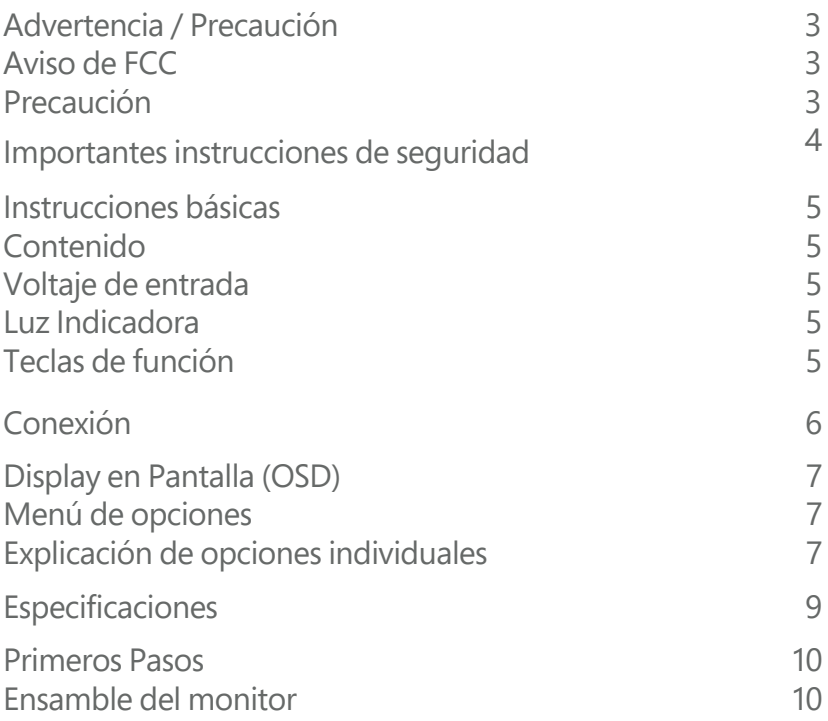

# ADVERTENCIA / PRECAUCIÓN

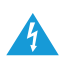

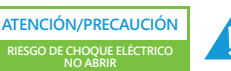

Para reducir el riesgo de descarga eléctrica no retire la cubierta (o parte trasera). No hay pieza dentro que sea útil para el usuario. Para cualquier servicio de reparaciones contacte únicamente con personal especializado.

El símbolo de un rayo con una punta de flecha en el interior de un triángulo equilátero tiene el propósito de advertir al usuario sobre la presencia de voltaje peligroso y no aislado dentro de la caja del sistema, que podría ser de tal magnitud como para constituir un riesgo de descarga eléctrica.

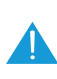

El signo de exclamación, en el interior de un triángulo equilátero, tiene como fin avisar al usuario de la presencia de importantes instrucciones de operación y mantenimiento (servicio) en el manual suministrado con el aparato.

# AVISO DE FCC

# Dispositivo digital clase B

Este equipo ha sido probado y cumple los límites para un dispositivo de Clase B, de conformidad con el Apartado 15 de las Reglas FCC.

Estos límites están destinados a proporcionar protección razonable contra interferencias dañinas en instalación residencial.

Este equipo genera, utiliza y puede irradiar energía de radiofrecuencia y, si no se instala y se utiliza de acuerdo con las instrucciones suministradas, podría ocasionar interferencias perjudiciales para las comunicaciones por radio.

Sin embargo, no se puede garantizar que dicha interferencia no ocurra en una instalación determinada.

# PRECAUCIÓN

Cambios o modificaciones no explícitamente aprobados por la parte responsable del cumplimiento pueden invalidar la autorización del usuario para la utilización del equipo.

No intente modificar este producto de ninguna manera sin autorizacion escrita del fabricante. Cualquier modificación no autorizada podría anular la autoridad del usuario para utilizar este equipo.

# IMPORTANTES INSTRUCCIONES DE SEGURIDAD

### Siga estas instrucciones de seguridad para obtener un mejor rendimiento y una duración prolongada del monitor.

- 1. Lea estas instrucciones.
- 2. Conserve estas instrucciones.
- 3. Preste atención a todas las advertencias.
- 4. Siga todas las instrucciones.
- 5. No utilice este producto cerca del agua ni lo exponga a gotas, salpicaduras, lluvia o humedad.
- 6. No lo instale cerca de fuentes de calor como radiadores, rejillas de calefacción, estufas o cualquier otro aparato (incluyendo amplificadores que produzcan calor).
- 7. No coloque el monitor en una habitación cerrada sin ventilación.
- 8. Este monitor está diseñado con orificios de ventilación en su parte trasera, por favor no los cubra ni bloquee.
- 9. No inserte ningún a alguno de los orificios del monitor.
- 10. No coloque el monitor en algún espacio peligroso, si se cae podría dañarse.
- 11. Utilícelo sólo con el soporte, suministrado por el fabricante.
- 12. Use únicamente los dispositivos/accesorios especificados por el fabricante.
- 13. No use alcohol o líquidos con base de amoniaco.
- 14. Desconecte el monitor antes de limpiarlo.
- 15. Limpie sólo con un paño seco y suave.
- 16. Limpiar la pantalla con un paño seco es recomendable, sólo cuando éste se encuentre apagado.
- 17. No abra el panel trasero del monitor ya que puede sufrir una descarga de voltaje.
- 18. No elimine el dispositivo de seguridad del enchufe con toma a tierra o polarizado. Un enchufe polarizado tiene dos clavijas planas, una más ancha que la otra. Un conector con tierra tiene dos patas y una tercera para su contacto a tierra. La barras más gruesa o el poste de tierra han sido provistos para su protección. Si la clavija provista no se ajusta a su toma de corriente, llame a un electricista para reemplazar la toma de energía obsoleta.
- 19. Evite caminar sobre el cable de alimentación o que éste sea aplastado especialmente en los enchufes, los receptáculos y el punto donde éstos salen del aparato.
- 20. Desenchufe este producto durante tormentas eléctricas o cuando no se utilice durante largos periódos de tiempo.

### INSTRUCCIONES BÁSICAS

### Contenido

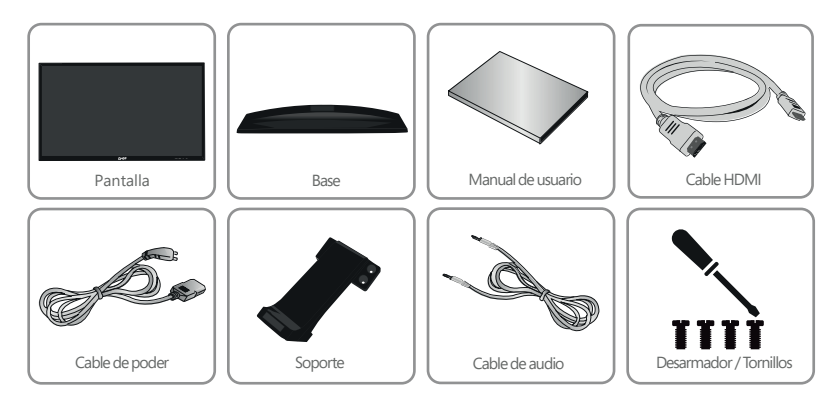

### Voltaje de entrada

100Vca-240Vca 50Hz/60Hz 1.1A (Consulte la etiqueta trasera de su monitor)

### Led de Status

Su monitor cuenta con un led de status en la parte inferior derecha mostrando las siguientes variantes:

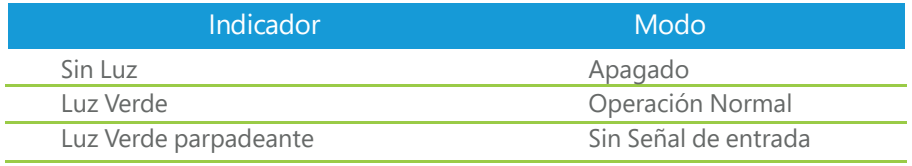

### Teclas de función

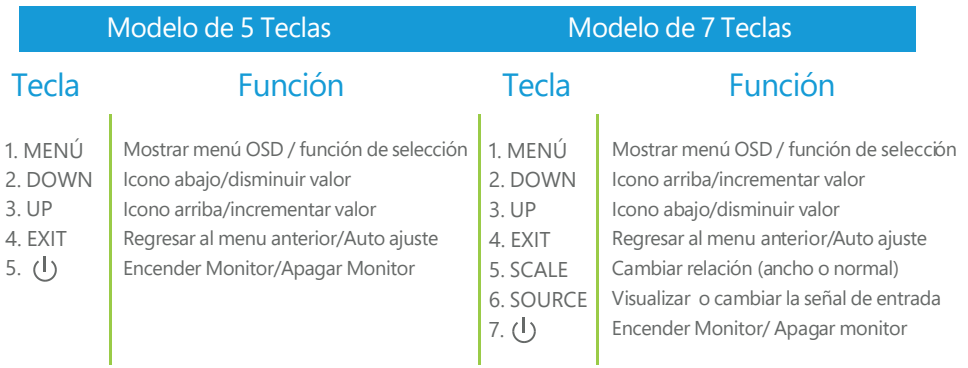

# **CONEXIÓN**

# Conectando los cables POWER AUDIO HDMI VGA  $\sqrt{1-\frac{1}{2}}$  $\bullet$ [www.w 图  $-10$

Cable de poder

1. Conecte el cable de alimentación incluído a la parte posteriordel monitor en el conector correspondiente marcado con la leyenda (Power).

2. Conecte el otro extremo a la toma de corriente mas cercana.

Cable de datos

\* El monitor cuenta con 2 conectores de entrada de video posteriores HDMI y VGA, utilice el tipo de conexión que sea compatible con el equipo que enviará la señal de video.

Conexión por HDMI

1. Conecte el cable de HDMI (incluído) a la parte posterior del monitor en el conector marcado con la leyenda (HDMI). Conecte el otro extremo al conector HDMI de su salida de video.

Conexión por VGA

2. Conecte el cable de VGA (No incluído) a la parte posterior del monitor en el conector marcado con la leyenda (VGA). Conecte el otro extremo al conector VGA de su salida de video.

Cable de audio

El cable de audio (incluído) es el encargado de enviar la señal de audio de su salida de audio a los altavoces del monitor.

1. Conecte el cable de audio (incluído) a la parte posterior del monitor en el conector marcado con la leyenda (AUDIO).

2. Conecte el otro extremo a la salida de audio de su dispositivo.

# DISPLAY EN PANTALLA (OSD)

## Menú de opciones

- 1. Ajuste de color
- 2. Ajuste de imagen
- 3. Temperatura de color
- 4. Herramientas
- 5. Re inicio
- 6. Otra información

#### Explicación de las funciones individuales:

#### 1. Ajuste de color

#### 1.1 Ajuste de brillo:

Esta opción ajusta el brillo de la pantalla. Use los botones de arriba/abajo para ajustar el brillo.

1.2 Ajuste de contraste:

Esta opción ajusta la cantidad de diferencia entre los tonos blancos y negros.

Use los botones de arriba/abajo para ajustar el contraste.

1.3 Equalizador de Negros

Esta opción ajusta la saturación y brillo en la escala de grises. Use los botones arriba/abajo para ajustarlos. 1.4 Azul Tenue:

Azul Tenue esta opción asegura una experiencia de visión confortable manteniendo al mismo tiempo sus ojos saludables.

1.5 ECO

ECO-Esta opción provee varios modos de visualización que se adaptan a sus preferencias como: Estandar, Películas, juegos Etc

1.6 Funcion DCR (Relacion de contraste dinamico)

Este modo aumenta drásticamente el costraste en los

tonos oscuros y el brillo en los colores claros que lo

hace ideal para la visualización de contenido multimedia. Pulse Menú para mostrar los menús principales, presione menú en la opción DRC, presione el botón arriba/abajo para apagar o encerder la función.

#### 2. Ajuste de imagen

2.1 Ajuste de posición vertical:

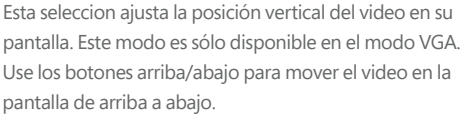

2.3 Ajuste de fase:

Este modo minimiza la distorsión de vídeo o la

inestabilidad de la imagen de vídeo. Pulse menú para

mostrar los menús principales, presione menú en ajuste

de fase, presione arriba o abajo para iniciar el sampleo de pixeles.

2.4 Ajuste de reloj:

Este modo minimiza todas las barras o franjas verticales visibles en el segundo plano de la pantalla. Pulse menú para mostrar los menús principales, presione menú en ajuste de frecuencia, presione arriba o abajo para ajustar la imagen y buscar estabilidad.

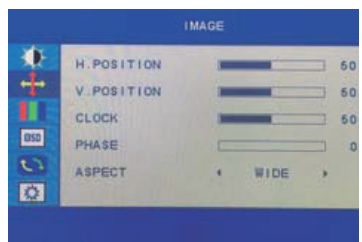

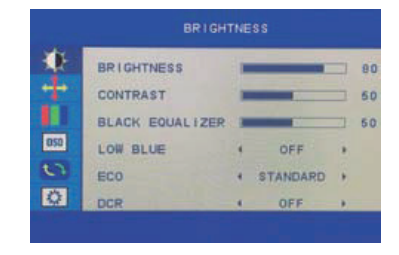

#### 2.5 Función de nitidez

Este modo ajusta la nitidez de la pantalla. Pulse menú para mostrar los menús principales, presione menú en ajuste de Nitidez, presione arriba o abajo para ajustar la nitidez de la imagen.

#### 3. Ajuste de temperatura de color

Esta sección cambia las cantidades de rojos, verdes y azules presentes en la imagen. El modo cálido da rojos más vivos, el modo frio da azules másintensos y el modo de usuario p ermite realizar ajustes propios hacia niveles de rojos, verdes y azules. ROJO: Esta opción ajusta la cantidad de color rojo

Verde: Esta opción ajusta la cantidad de color verde Azul: Esta opción ajusta la cantidad de color azul

#### **Herramientas**

4.1 Selección del lenguaje

Esta opción permite seleccionar el lenguaje del manú. Seleccione entre los siguientes idiomas: Inglés, Español, Francés, Italiano, Alemán o Coreano. ( Dependiendo de su modelo, lenguajes adicionales

pueden estar presentes.)

4.3 OSD-H / Ajuste de posición

Esta opción cambia la posición horizontal del menú. Use los botones de arriba/abajo para cambiar la posición de izquierda a derecha.

4.3 OSD-V / Ajuste de posición

Esta opción cambia la posición verticalmente del menú. Use los botones de arriba/abajo para cambiar la posición de arriba a abajo. 4.4 Tiempo de OSD

Esta opción ajusta el tiempo que el menú permanece en pantalla. 4.5 Transparencia OSD

Esta opción ajusta la transparencia del menú en pantalla.

#### 5. Reset

5.1 Configuración automática

Esta opción ajusta de forma automática la pantalla para lograr la mejor visualización posible.

5.2 Color Automático

Esta opción ajusta el color de forma automática para lograr los mejores tonos posibles.

5.3 Restablecer valores de fábrica

Esta opción restaura los valores de fábrica del monitor 5.4 Auto apagado

Esta opción habilita o deshabilita la función de auto apagado del monitor.

5.5 Tiempo de apagado

Esta opción permite establecer el tiempo en que la pantalla permanecerá encendida. 5.6 OD

Esta sección permite ajustar el tiempo de respuesta, colóquelo en On para acelerarlo.

#### 6. Misc

6.2 Configuración automática

Esta opción ajusta de forma automática la pantalla para lograr la mejor visualización posible. 6.3 Color automático

Esta opción ajusta el color de forma automática para lograr los mejores tonos posibles.

6.4 Restablecer valores de fábrica

Esta opción restaura los valores de fabrica del monitor.

(Cualquier configuración personalizada se perderá)

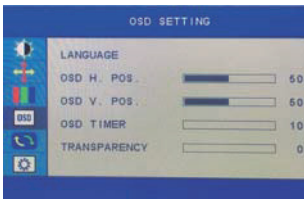

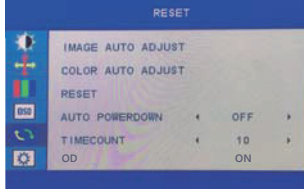

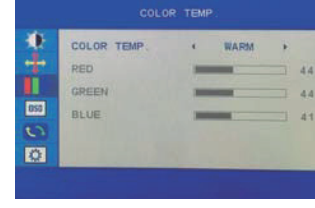

### ESPECIFICACIONES

Tipo de pantalla: Área visible: Recubrimiento: Tamaño de pixel: Relación de aspecto: Resolución máxima: Color: Contraste: Brillo: Tiempo de respuesta: Ángulo de visión: Ángulo de inclinación: Bocinas incluídas: Entrada de señal: OSD: Entrada de corriente: Consumo activo: Consumo en espera: Peso neto con base: Soporte VESA:

### MG2217

Dimensiones del producto (con base): Largo:503mm / Ancho:161mm / Alto:370mm LED IPS ADS 21.5" (54.61 cm) Antireflejante 0.24825(h) x 0.24825(v) mm 16:09 1 920 x 1 080 pixeles, 60 Hz 16.7 millones de colores 800:1 / 10 000:1 (dcr) 230 cd/m2 14 ms H/V 178º/178º (CR>10)  $-5^{\circ}$  ~ 15 $^{\circ}$ 8 Ohms 2 x 3W RMS VGA/HDMI 5 Botones, multilenguaje 100V ca - 240V ca 50Hz/60Hz 1.1A 65.31 Wh 14.6Wh 3.01 Kg 75 x 75 mm

#### MG2417

Tipo de pantalla: Área visible: Recubrimiento: Tamaño de pixel: Relación de aspecto: Resolución máxima: Color: Contraste: Brillo: Tiempo de respuesta: Ángulo de visión: Ángulo de inclinación: Bocinas incluídas: Entrada de señal: OSD: Entrada de corriente: Consumo activo: Consumo en espera: Peso neto con base: Soporte VESA:

Dimensiones del producto (con base): Largo: 553.2mm / Ancho:16.1mm / Alto:396.3mm LED IPS ADS 23.8" (60.45 cm) Antireflejante  $0.2745$ (h) x  $0.2745$ (v) mm 16:09 1 920 x 1 080 pixeles, 60 Hz 16.7 millones de colores 1 000:1 / 50 000:1 (dcr) 230 cd/m2 14 ms H/V 178º/178º (CR>10)  $-5^{\circ}$  ~ 15 $^{\circ}$ 8 Ohms 2 x 3W RMS VGA/HDMI 5 Botones, multilenguaje 100V ca - 240V ca 50Hz/60Hz 1.1A 63.35 Wh 11.68 Wh 3.80 Kg 75 x 75 mm

### PRIMEROS PASOS

Antes de poner en marcha su nuevo Monitor GHIA CROMA SERIES tenga a la mano los siguientes componentes (incluídos en el empaque):

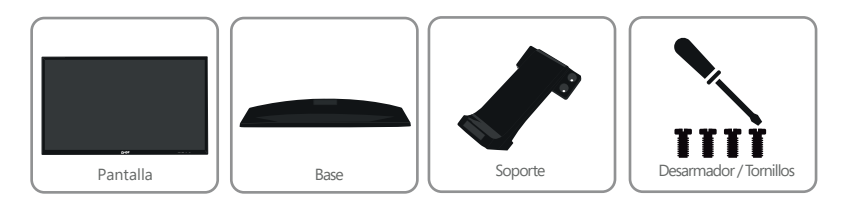

Asegúrese de contar con un espacio suficiente para el ensamble del resto de componentes.

Ensamble del monitor:

Es necesario realizar el armado de las piezas que conforman su monitor para poder utilizarlo, para hacerlo siga los siguientes pasos:

1. Coloque la base del monitor en un lugar plano con la parte brillante hacia arriba como lo muestra la fig 1.1

2. Coloque el soporte sobre la base en el orificio destinado para el mismo como lo muestra la fig 1.2

3. Presione el soporte hacia abajo mientras empuja la parte baja del mismo hacia delante asegurando su fusión con la base como lo muestra la fig 1.3

4. Coloque una proteccion suave y uniforme sobre su mesa de trabajo y coloque la pantalla sobre ella boca abajo.

5. Tome el soporte previamente ensamblado y colóquelo en la posicion de la fig 1.4

6. Utilice el desarmador para colocar y asegurar los tornillos incluídos en los orificios del monitor. fig 1.5

7. Coloque el monitor en su posición normal, podrá proceder enseguida a realizar las conexiones correspondientes.

### FIG 1.1

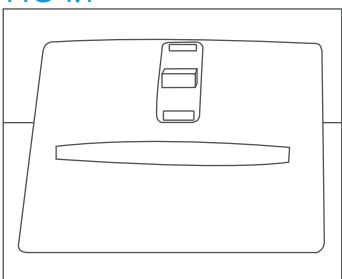

### FIG 1.2

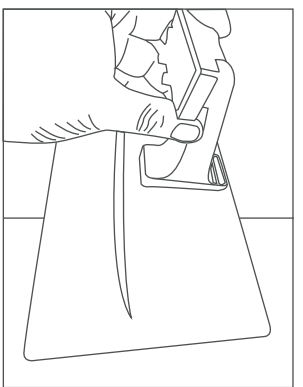

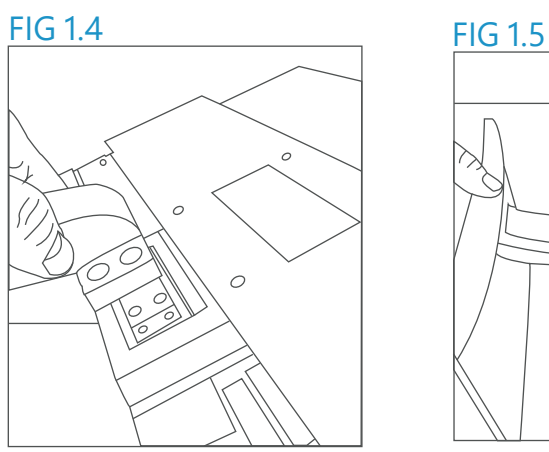

FIG 1.3

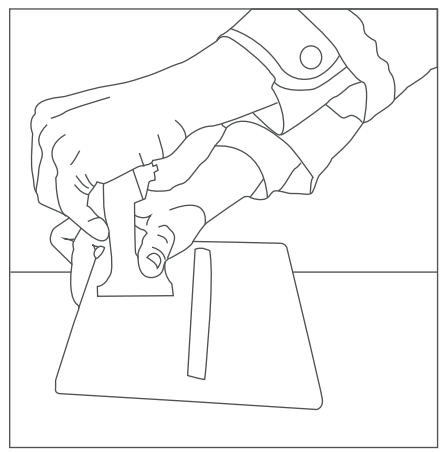

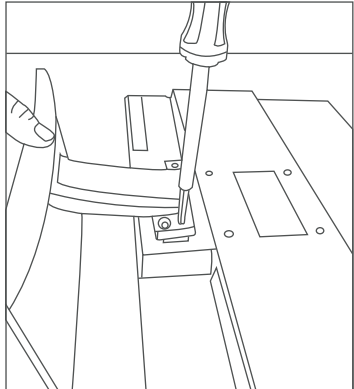

Usted puede hacer válida su Garantía y obtener soporte en el domicilio mencionado en la Póliza de Garantía y en los Centros de Servicio GHIA autorizados.

#### Aguascalientes

Av. Fundición # 1103 Colonia Altavista, C.P. 20040, Aguascalientes, Aquascalientes Tel: (449)153 0433

#### Campeche

Coahuila #178-A Barrio de Santa Ana C.P. 24050 Campeche, Camp. Conmutador: (981) 811 1348 Tel: (614) 417 0557

#### Culiacán

Calle Ignacio Ramírez # 958 Pte Col. Jorge <sup>o</sup>Almada, C.P. 80200 Culiacán, Sin. Tel: (667) 715 7940

#### Guadalajara

Av. Mariano Otero No 2489 Colonia Jardines de la Victoria, C.P. 44900 Guadalajara, Jalisco. Tel/Fax: (33) 38121413

#### l eón

Blvd. Hilario Medina 7001 Colonia San Jose Del Consuelo, C.P. 37200 León, Guanajuato. Tel: (477) 776 9252

#### Morelia

Gertrudis Bocanegra #500 Col. Centro C.P. 58000 Morelia, Mich. Tel: (443) 315 0015

#### Acapulco

Miguel Lopez de Legazpi No. 5 Col. Hornos C.P. 39355 Acapulco, Guerrero Tel: (744) 688-24-24

#### Chihuahua

Av. De las industrias No. 6500 Circuito industrial Sur bodega #20 CP 31105 Chihuahua, Chih.

#### **CDMX Taller**

Av. del Taller # 92 Colonia Transito, C.P. 06820 Delegación Cuauhtemoc, Ciudad de México Tel: (55)5132 0282

#### Hermosillo

Av.Campeche #484 Col. Pimentel C.P. 83188 Hermosillo, Son. Tel: (662) 236 6150

#### Mérida

Calle 50 Col. Centro, entre calle 53 y 55 Conmutador: 01 (999) 912 2200

#### Oaxaca

Carlos Ma. Bustamante No. 802 Colonia Centro C. P. 68000 Oaxaca, Oaxaca. Tel: 951 514 10 65

#### Cancún

Tonina #24 Bodega 2 Zona Industrial Región 97, CP 77520 Cancún, Q. Roo. Tel: (99) 8886 9090

#### Colima

Calle Ignacio Sandoval No. 147 Colonia Centro, CP 28000 Colima, Colima. Tel: (312) 136 1294

#### Durango

Av. Felipe Pescador Pte. No. 971 Zona Centro Durango, Durango Tel: (618) 811 5097

#### La Paz

Melchor Ocampo No. 714 Colonia Centro C. P. 23000 La Paz, BCS. Tel: (612) 122 5612

#### Monterrey

Blvd. Diaz Ordaz 3937 Santa María. C.P. 64650 Monterrey NL. Tel: (818) 333 3880

#### Puebla

Blvd. San Felipe #1010 Col. Real del Monte, CP 72060 Puebla, Puebla Tel: (222) 2304470

#### Pachuca

Reforma Agraria #503 Col. Javier Rojo Gómez, CP42030 Pachuca De Soto, Hidalgo Tel: (771) 148 1842

#### **Tampico**

Calle No. 9 # 114 Colonia Jardin 20 de Noviembre. Ciudad Madero. Tamaulipas Tel: 8331260215

#### Toluca

Av. Independencia Oriente #914 Col. Reforma y Ferrocarriles Nacionales. C.P. 50026 Toluca, Edo. De México. Tel: (722) 213 1871

#### Veracruz

Calle Velazquez de la Cadena N° 533, entre las calles de Av. Pino Suarez y Jimenes Colonia Centro, C,P. 91700, Veracruz, Veracruz Tel: (229) 1781626

#### Querétaro

Calle Reforma Agraria #99 Col. Casa Blanca, CP 76030 Querétaro, Qro. Tel: (442) 2155616

#### **Tepic**

Calle San Luis 269 Sur, Colonia San Antonio. Entre Calle Eulogio Parra y Dr. Martinez, C.P. 63159 Tepic, Nay. Tel: (311)2134626

#### Torreón

Av. Lerdo de Tejada #1508 Ote. Col. Centro, CP. 27000 Torreón, Coah. Tel: (01871) 7224285

### Villahermosa

Avenida Periférico Carlos Pellicer Cámara # 710, C.P. 86150 Villahermosa, Tab. Tel: (993) 3543 950

### San Luis Potosí

Calle García Diego #129 Col. Los Angeles, Barrio de Tequisquiapan CP 78230 San Luis Potosí, S.L.P. Tel: (444) 817 4458

#### Tijuana

**Blvd. Tercera Oeste** #17520 Fracc. Garita Otay, C.P. 22430 Tijuana, B.C. Tel: 664-647-59-14

### Tuxtla

3<sup>°</sup> Poniente Sur #1252, Barrio San Francisco, Entre 12 y 13 Sur, CP 29066 Tuxtla Gtz, Chis. Tel: (01961) 611 1846

### **Zacatecas**

Calle Blvd. Adolfo Lopez Mateos No. 311 C.P. 98000 Zacatecas, Zacatecas Tel: 492-922-19-53

# Póliza de Garantía

GHIA garantíza este producto contra fallas en su funcionamiento o defectos de fabricación, en todas sus partes, componentes y mano de obra por un periódo de 3 año, para la unidad principal y por 3 meses para los accesorios incluídos en el paquete (cargador, cables, control remoto, etc.) contados a partir de la fecha de compra indicada en la presente póliza de garantía, siempre y cuando sea dentro del territorio de los Estados Unidos Mexicanos.

1.- Para la validación de ésta, se deberá presentar el producto defectuoso junto con la presente póliza de garantía completamente llenada y sellada por el distribuidor que realizó la venta en el lugar donde fue adquirido el producto, o en cualquier Centro de Servicio Autorizado GHIA.

2.- En el caso que esta póliza se extravíe o no se encuentre completa o debidamente llenada y sellada por el distribuidor, se podrá validad el periodo de garantía con la factura original o el comprobante de venta, expedida con el producto, siempre y cuando dicha factura o comprobante de venta incluya el número de serie del producto.

3.- El tiempo de reparación en ningún caso podrá exceder los treinta días calendario contados a partir de la fecha de recepción del producto en cualquiera de los centros de servicio GHIA.

EXCLUSIONES: GHIA se exime de hacer efectiva esta póliza de garantía en los siguientes casos:

- Cuando el producto se hubiese utilizado en condiciones distintas a las normales.
- Cuando el producto no hubiese sido operado de acuerdo con el instructivo de uso que lo acompaña.
- Cuando el producto hubiese sido alterado o reparado por personas no autorizadas por GHIA.

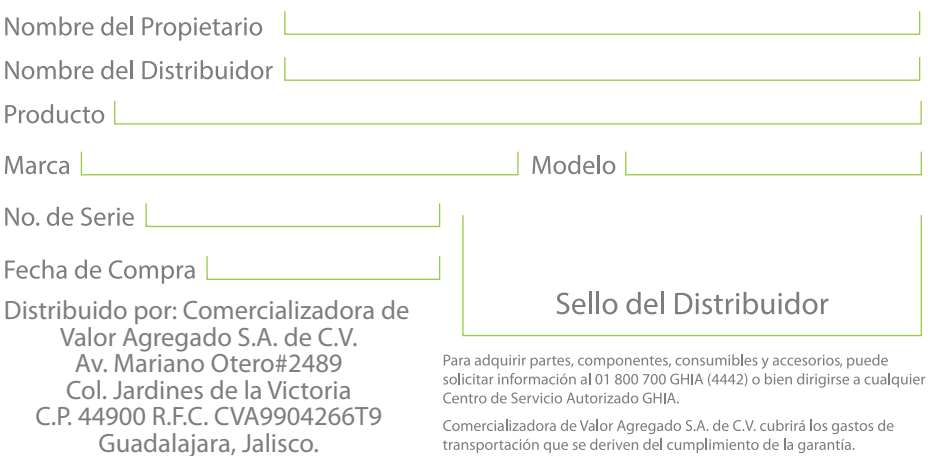

#### www.ghia.com.mx / 01800 700 GHIA (4442)